## BOURNE ABBEY CHURCH OF ENGLAND PRIMARY ACADEMY

Executive Headteacher: Mrs S J Moore Head of School: Mr P Bellamy

Abbey Road Tel: 422163

Bourne

7<sup>th</sup> November 2022

Dear Parents and Carers,

## **TAPESTRY**

Tapestry is now fully up and running in Reception and it has been lovely to share pictures and snippets of your child's day at school through this secure portal. It has also been fantastic to see the learning from home that has been shared through Tapestry as the children are always so proud to show their friends the pictures or videos that parents and carers have sent in - thank you for your contributions!

If do not yet have access to Tapestry, please speak to your child's class teacher as soon as possible. Please note that if your child attended Abbey Ark, you will use the same email address and password as last year. If you have forgotten your details, please speak to your child's class teacher.

If you would like to receive push notifications on your device to alert you when we upload a new observation for your child, please follow the instructions on the next page.

Best wishes,

Miss Thompson, Miss Campbell and Mrs Disdale

## Push notifications from Tapestry

1. Login to the app from the device you want to enable notifications for. Once logged in, you will need to click where it says 'You' in the top left-hand corner.

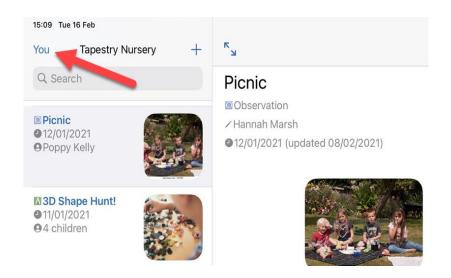

2. On the next screen, you'll need to select the option 'Enable Push Notifications On This Device'.

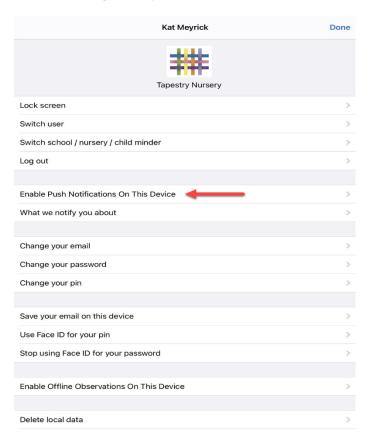

3. Here you just need to slide the toggle for 'Permission from You' (1) across so it shows as green. You will also need to ensure the app has permission from the device settings to receive notifications, below we can see this is already set (2) but if it's not you just need to slide the toggle and this will take you to your device settings where you can change this. Your final option (3) is to choose whether you'd like notifications to include names in them.

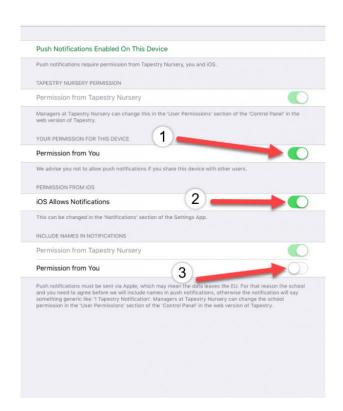

4. This is what it will look like when you receive a push notification.

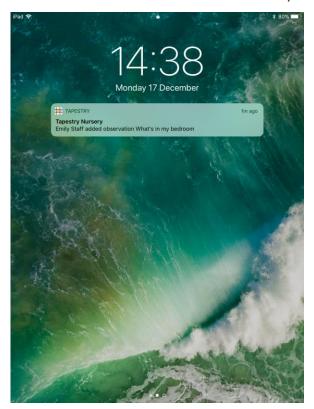